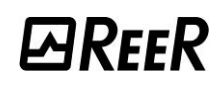

## MOSAIC M1 MASTER MODULE

## Important safety instructions

**W** This safety alert symbol indicates a potential personal safety hazard. Failure to comply with instructions bearing this symbol could pose a very serious risk to personnel.

This symbol indicates an important instruction.

- The MOSAIC is built to the following safety levels: SIL 3, SILCL 3, PL e, Cat. 4, Type 4 in accordance with the applicable standards. However, the definitive SIL and PL of the application will depend on the number of safety components, their parameters and the connections that are made, as per the risk analysis.
- Read the "Applicable Standards" section carefully.
- **W** Perform an in-depth risk analysis to determine the appropriate safety level for your specific application, on the basis of all the applicable standards.
- **W** Programming/configuration of the Mosaic is the sole responsibility of the installer or user.
- The device must be programmed/configured in accordance with the applicationspecific risk analysis and all the applicable standards.

**W** Once you have programmed/configured and installed the Mosaic and all the relative devices, run a complete application safety test. See "TESTING the system", in the manual found online for free download or in the supplied CD ROM (when available).

- **W** Always test the complete system whenever new safety components are added. See "TESTING the system", in the manual found online for free download or in the supplied CD ROM (when available).
- ReeR is not responsible for these operations or any risks in connection therewith.
- Reference should be made to the handbooks and the relative product and/or application standards to ensure correct use of devices connected to the Mosaic within the specific application.
- The ambient temperature in the place where the system is installed must be compatible with the operating temperature parameters stated on the product label and in the specifications.

**W** For all matters concerning safety, if necessary, contact your country's competent safety authorities or the competent trade association.

**W** This information is about the usage and parametrisation of Mosaic. ReeR takes no responsibility for the solutions adopted by customers concerning the circuits, the electrical diagrams and the chosen configuration parameters of their application. The implemented circuits and electrical diagrams and the choice of the system configuration parameter values, including those of Mosaic, are fully under the responsibility of the user.

Overview

YFFK

- MOSAIC is a modular safety controller. It consists of a master unit (M1), which can be configured using the MSD graphic interface, and a number of expansion units connected to the M1 via the proprietary MSC bus.
- For the mechanical fastening follow the instructions in the manual found online for free download or in the supplied CD ROM (when available).

## Electrical connections

- Install safety units in an enclosure with a protection class of at least IP54.
- The supply voltage to the units must be 24Vdc  $\pm$ 20% (PELV, in compliance with the standard EN 60204-1 (Chapter 6.4)).
- Do not use the MOSAIC to supply external devices.
- The same ground connection (OVDC) must be used for all system components.

Instructions concerning connection cables.

Wire size range: AWG  $12 \div 30$ , (solid/stranded) (UL).

- Use 60/75°C copper (Cu) conductor only.
- We recommend the use of separate power supplies for the safety module and for other electrical power equipment (electric motors, inverters, frequency converters) or other sources of disturbance.
- Cables used for connections of longer than 50m must have a cross-section of at least 1mm<sup>2</sup> (AWG16).

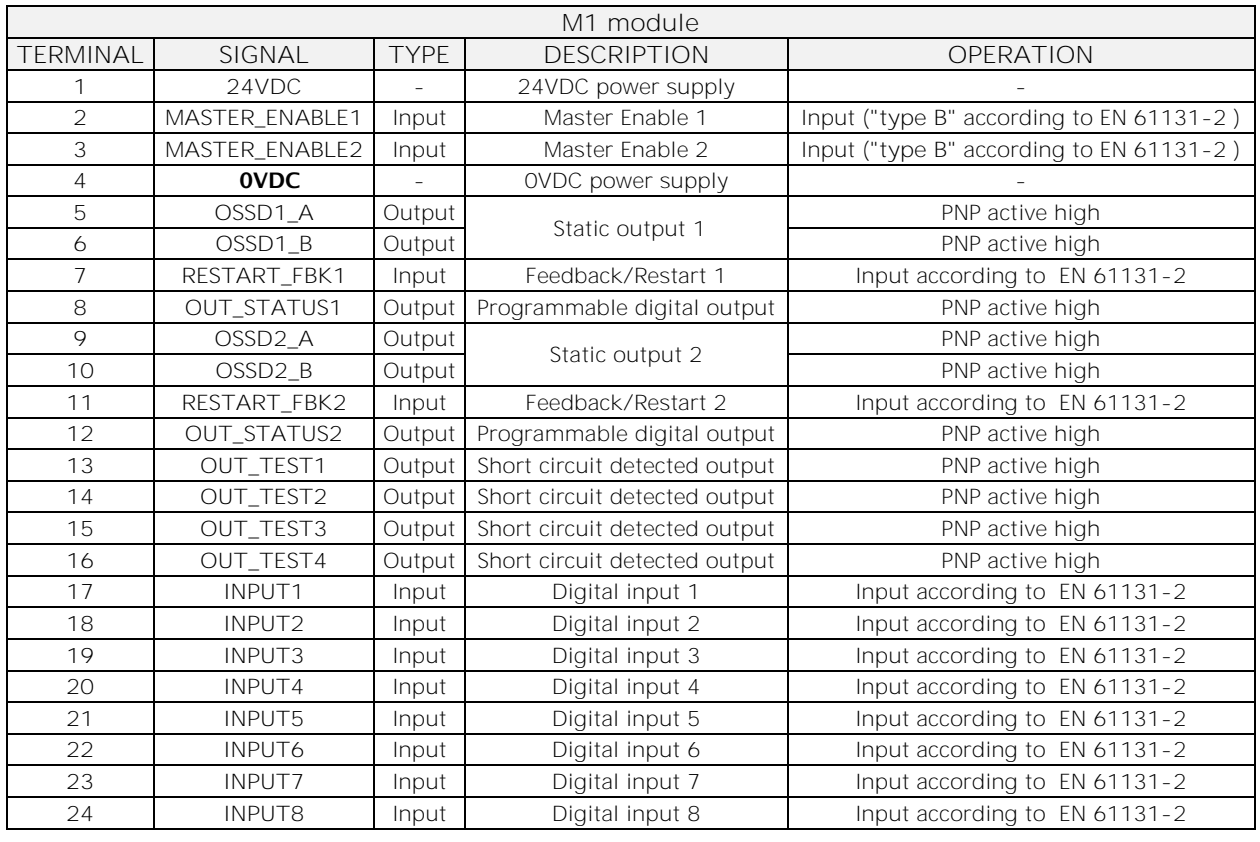

*English*

# INSTALLING THE SOFTWARE

### PC HARDWARE requirements

- RAM:  $\geq$  256 MB (adequate to run *Windows XP SP3* + *Framework 3.5*)
- Hard disk:  $\geq$  300Mbyte of free space
- USB connector: 1.1 or 2.0
- CD-ROM drive

#### PC SOFTWARE requirements

Windows XP with Service Pack 3 installed (or higher OS).

Microsoft Framework 3.5 (or higher) must be installed on the PC

## INPUTS

USB Connector

Mosaic Master M1 comes with a USB 2.0 connector for the connection to a PC that is hosting the configuration software (MSD Safety Mosaic Designer).

#### Mosaic Configuration Memory (MCM)

A backup memory, called MCM (optional) can be installed in the MOSAIC master M1 and used to save the SW configuration parameters.

The MCM is written each time a new project is sent from the PC to the M1.

#### MASTER ENABLE

The MOSAIC M1 master has two inputs: MASTER\_ENABLE1 and MASTER\_ENABLE2.

These signals must both be permanently set to logic level 1 (24VDC) for the MOSAIC to operate. If the user needs to disable the MOSAIC, simply lower these inputs to logic level 0 (0VDC).

### RESTART\_FBK

The RESTART FBK signal input allows the MOSAIC to verify an EDM (External Device Monitoring) feedback signal (series of contacts) from the external contactors, and to monitor Manual/Automatic operation. See all the possible connections in the manual found online for free download or in the supplied CD ROM (when available).

If the application requires it, the response time of the external contactors must be verified by an additional device.

The RESTART command must be installed outside the danger area in a position where the danger area and the entire work area concerned are clearly visible.

It must not be possible to reach the control from inside the danger area.

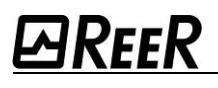

## OUTPUTS

### OUT STATUS

The OUT STATUS signal is a programmable digital output that can indicate the status of:

- An input.
- An output.
- A node of the logic diagram designed using the MSD.

### OUT TEST

The OUT TEST signals must be used to monitor the presence of short-circuits or overloads on the inputs.

#### OSSD

The OSSD (static semiconductor safety outputs) are short circuit protected. They supply:

- In the ON condition:  $Uv-0.75V + UV$  (where Uv is 24V  $\pm$  20%)
- In the OFF condition:  $OV \div 2V$  r.m.s.

The maximum load of 400mA@24V corresponds to a minimum resistive load of 60 $\Omega$ . The maximum capacitive load is  $0.82\mu$ F. The maximum inductive load is 30mH.

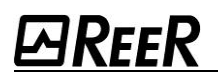

## CHECKLIST AFTER INSTALLATION

The MOSAIC system is able to detect the faults that occurs in each own module. Anyway to have the system perfect operation perform the following checks at start up and at least every one year:

- *1. Operate a complete system TEST. See "TESTING the system", in the manual found online for free download or in the supplied CD ROM (when available).*
- *2. Verify that all the cables are correctly inserted and the terminal blocks well screwed.*
- *3. Verify that all the leds (indicators) light on correctly.*
- *4. Verify the positioning of all the sensors connected to MOSAIC.*
- *5. Verify the correct fixing of MOSAIC to the Omega rail.*
- *6. Verify that all the external indicators (lamps) work properly.*

# TECHNICAL FEATURES

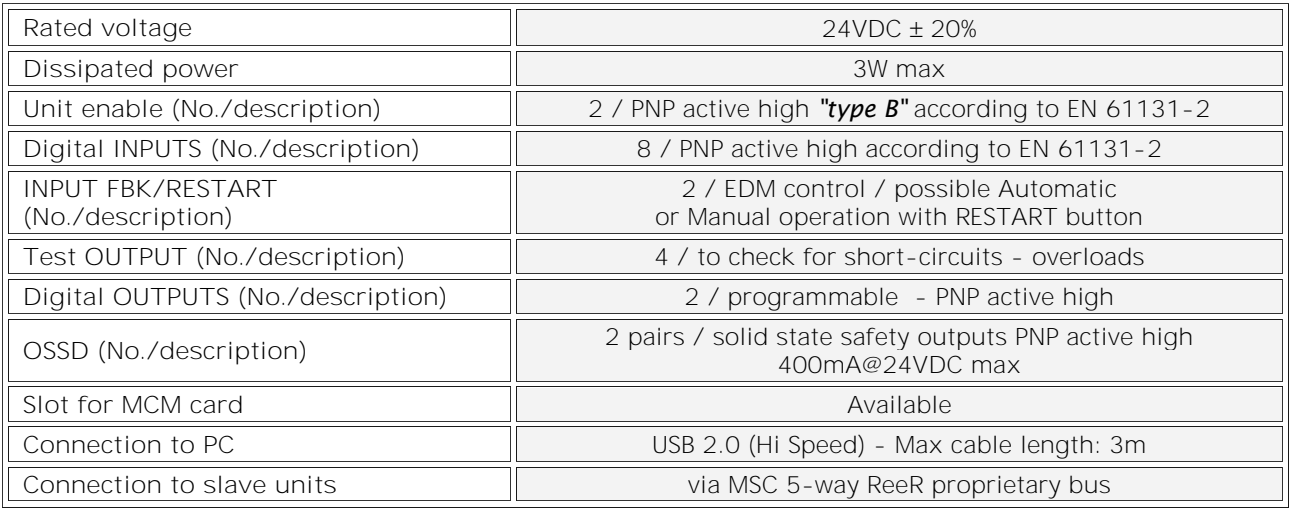

In order to ensure the correct operation of the M1 module, careful and full compliance with all the rules, instructions and warnings stated in the MOSAIC manual found online for free download or in the supplied CD ROM (when available) are essential.

ReeR s.p.a. declines all responsibility for events arising from non-compliance with all or part of the aforesaid instructions.

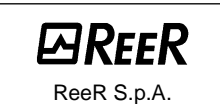

32 via Carcano 10153 Torino Italia Tel. +39/0112482215 r.a. Fax +39/011859867 Internet[: www.reer.it](http://www.reer.it/) e-mail: *info@reer.it* 

*English*